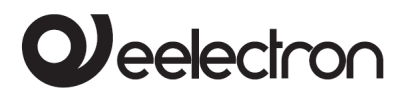

# **Manuale Prodotto**

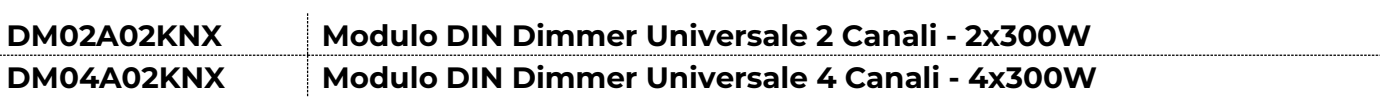

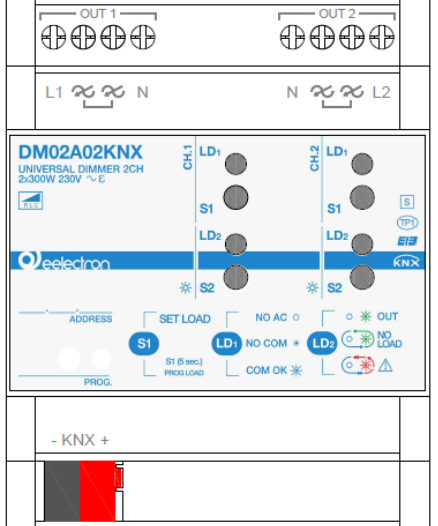

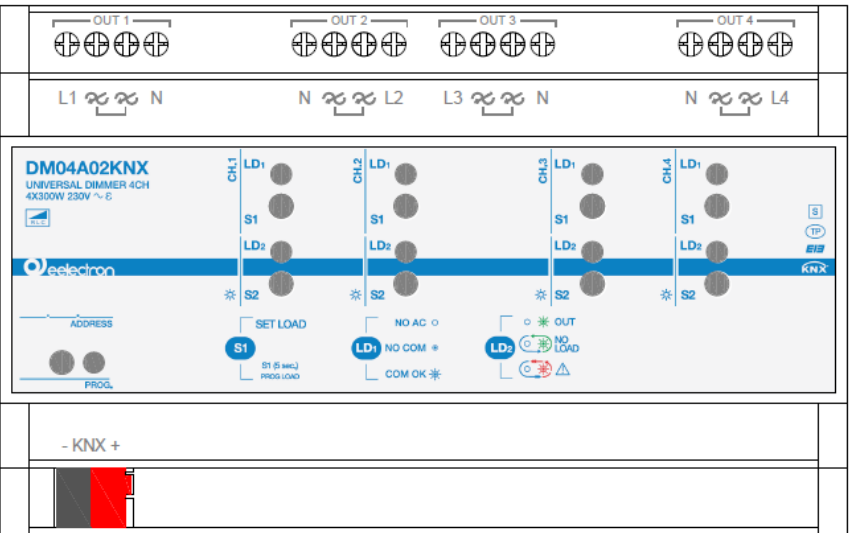

Documento Versione**: 1.2**  Data:

30/10/2023

C.F. e P.IVA 11666760159 Capitale sociale: 800.000,00€ interamente versato Tribunale di Milano 359157-8760-07 CCIAA Milano 148549

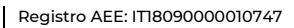

**KNX** 

1/20

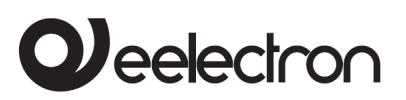

#### **INDEX**

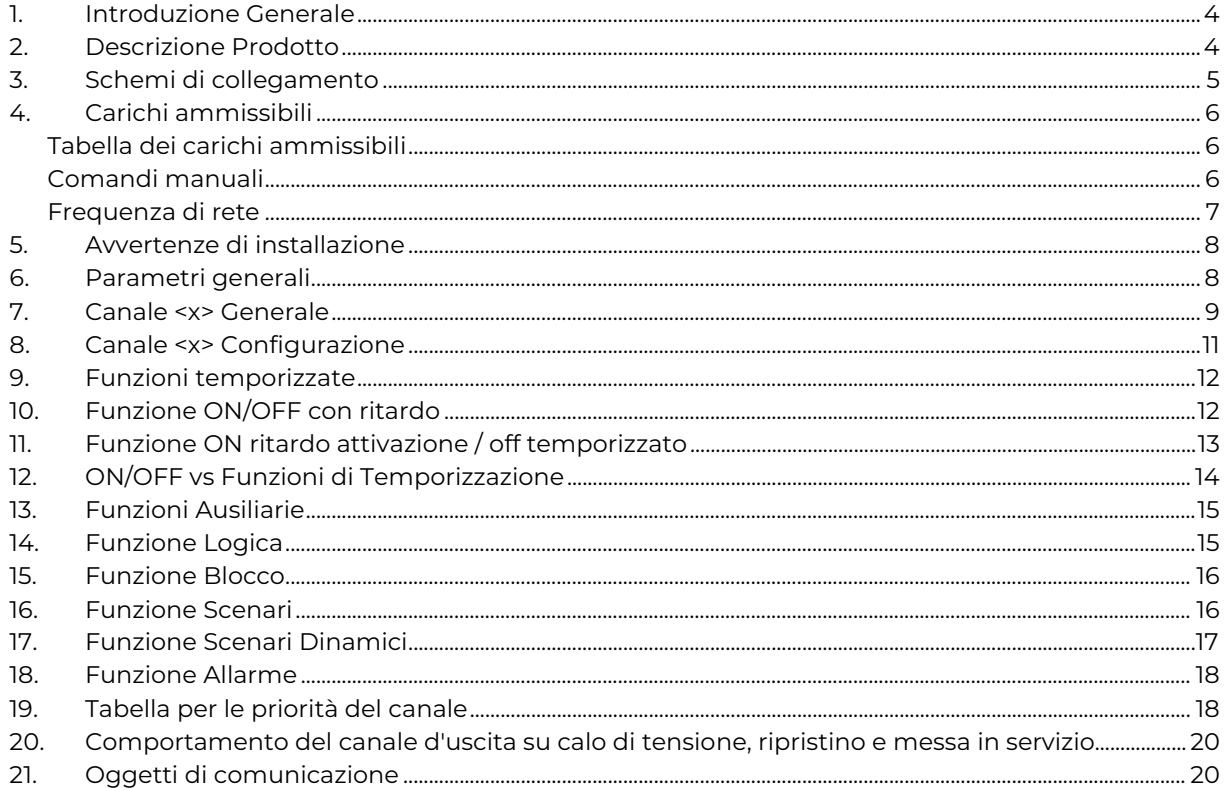

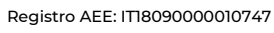

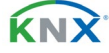

# **J**eelectron

DM04A02KNXFI00030102\_MANUALE

**DM02A02KNX | DM04A02KNX - MODULO DIN DIMMER UNIVERSALE – Manuale d'uso**

Qualsiasi informazione contenuta in questo manuale può essere modificata senza preavviso.

Questo manuale può essere scaricato liberamente dal sito Web[: www.eelectron.com](http://www.eelectron.com/)

### Esclusione di responsabilità:

Nonostante la correttezza dei dati contenuti all'interno questo documento sia stata verificata, non è possibile escludere la presenza di errori o refusi; Eelectron pertanto non si assume alcuna responsabilità a riguardo. Eventuali correzioni che si renderanno necessarie saranno inserite negli aggiornamenti di questo manuale

Simbolo per informazione rilevante

Simbolo di avvertimento importante

**SMALTIMENTO**: il simbolo del cassonetto barrato indica che il prodotto alla fine della propria vita utile deve essere raccolto separatamente dagli altri rifiuti. Al termine dell'utilizzo, l'utente dovrà farsi carico di conferire il prodotto ad un idoneo centro di raccolta differenziata oppure di riconsegnarlo al rivenditore all'atto dell'acquisto di un nuovo prodotto. L'adeguata raccolta differenziata per l'avvio successivo dell'apparecchiatura dismessa al riciclaggio contribuisce ad evitare possibili effetti negativi sull'ambiente e sulla salute e favorisce il reimpiego e/o riciclo dei materiali di cui è composta l'apparecchiatura.

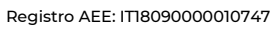

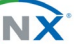

DM04A02KNXFI00030102\_MANUALE

**DM02A02KNX | DM04A02KNX - MODULO DIN DIMMER UNIVERSALE – Manuale d'uso**

# <span id="page-3-0"></span>**1. Introduzione Generale**

Questo manuale è destinato all'uso da parte degli installatori KNX® e descrive funzioni e parametri dei moduli DIN DM02A02KNX e DM04A02KNX e come è possibile modificare le impostazioni e le configurazioni utilizzando lo strumento software ETS.

Il Modulo DM02A02KNX dispone di 2 canali di uscita mentre il modulo DM04A02KNX dispone di 4 canali; i parametri e le configurazioni disponibili sono identiche per entrambi i moduli

# <span id="page-3-1"></span>**2. Descrizione Prodotto**

I moduli DM02A02KNX e DM04A02 sono progettati per essere installato in case ed edifici (es. uffici, hotel, case private, ecc...).

### **TOP/ALTO**

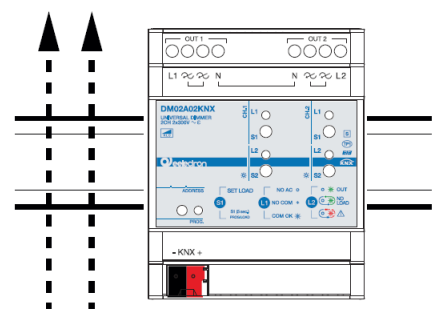

### **BOTTOM/BASSO**

### **TOP/ALTO**

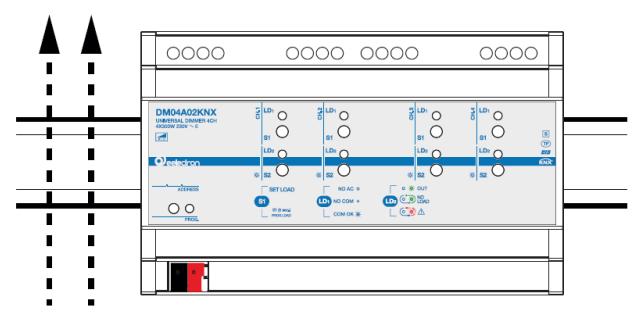

**BOTTOM/BASSO** 

Il prodotto va installato su guida DIN in

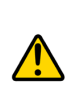

quadri di distribuzione elettrica, in posizione verticale e con il connettore bus in basso come indicato in figura; si raccomanda di garantire sufficienti condizioni di dissipazione in aria libera

DM04A02KNX è un dimmer universale KNX a 4 canali con identificazione automatica del tipo di carico e con parametri impostabili per ottimizzare il controllo di diversi tipi di lampade come LED, lampade ad incandescenza ed alogene, lampade fluorescenti compatte dimmerabili (CFL), lampade in bassa tensione con trasformatore elettronico o ferromagnetico.

I 4 canali possono essere utilizzati in modo indipendente o abbinati (1+2 e/o 3+4) per pilotare carichi di potenza più elevata; rispettare sempre i valori massimi di potenza indicati nella tabella di questo foglio istruzioni e consultare il manuale per configurare in ETS le uscite come abbinate.

Per la determinazione del carico massimo ed in particolare del numero massimo di lampade collegabili è disponibile il software DimmerLoadTester con cui è possibile analizzare l'assorbimento di picco di una singola lampada e calcolare il numero massimo di lampade collegabili. Ogni uscita può essere utilizzata in una delle seguenti configurazioni:

**Trailing Edge [RC]**: la regolazione del carico si ottiene intervenendo nella parte finale della forma d'onda della tensione in ingresso e viene utilizzato per carichi capacitivi o resistivi (tipicamente lampade alogene con trasformatore elettronico o lampade a incandescenza)

**Leading Edge [L]:** la regolazione del carico si ottiene intervenendo nella parte iniziale della forma d'onda della tensione in ingresso e viene utilizzato per carichi induttivi (tipicamente trasformatori ferromagnetici o toroidali)

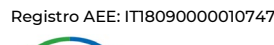

# <span id="page-4-0"></span>**3. Schemi di collegamento**

Schema di collegamento con canali indipendenti

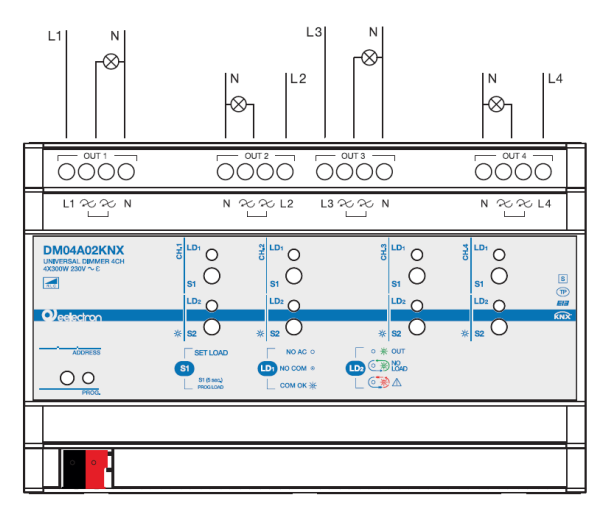

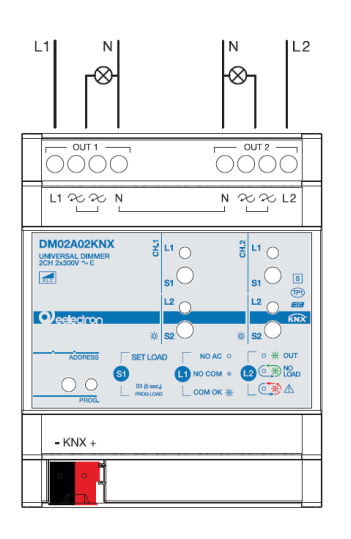

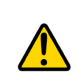

I 2 canali possono funzionare con FASI diverse; è necessario identificare correttamente il NEUTRO poiché è il medesimo per entrambi i canali ed è internamente in comune tra i 2 canali di uscita!

**Pericolo di distruzione del dispositivo e del carico collegato se si connettono 2 FASI diverse oppure una FASE ed il NEUTRO sui morsetti identificati con la lettera N.**

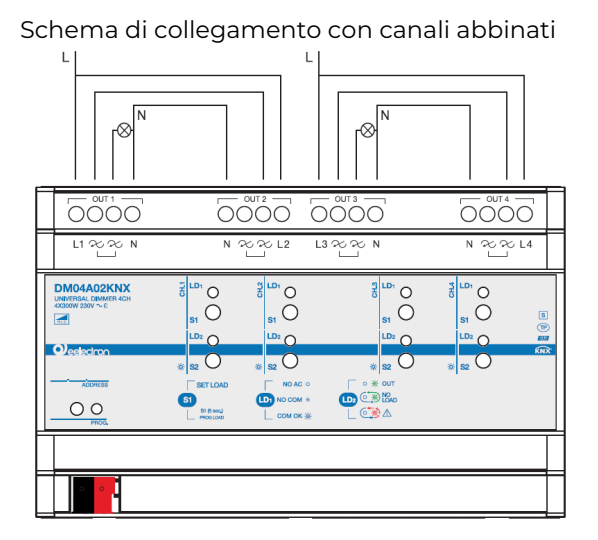

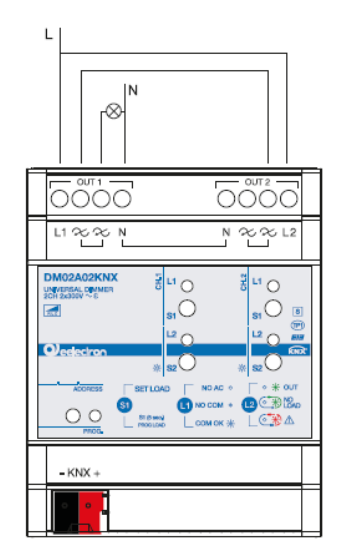

Nella configurazione con 2 canali abbinati è possibile pilotare carichi di potenza maggiore, controllare la potenza massima ammissibile secondo il tipo di carico nel paragrafo "CARICHI AMMISSIBILI"

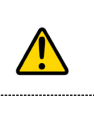

**Pericolo di distruzione del dispositivo e del carico collegato se sui morsetti L1 e L2 si collegano fasi diverse!**

**Pericolo di distruzione del dispositivo se viene effettuato il collegamento con carico abbinato senza avere correttamente configurato il dispositivo in ETS !**

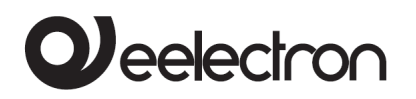

# <span id="page-5-0"></span>**4. Carichi ammissibili**

### <span id="page-5-1"></span>**Tabella dei carichi ammissibili**

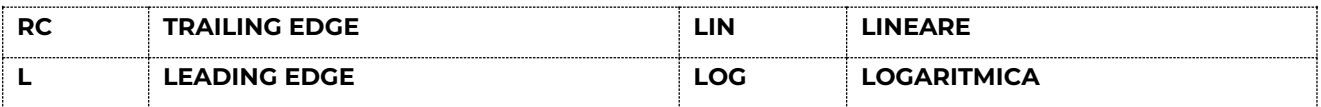

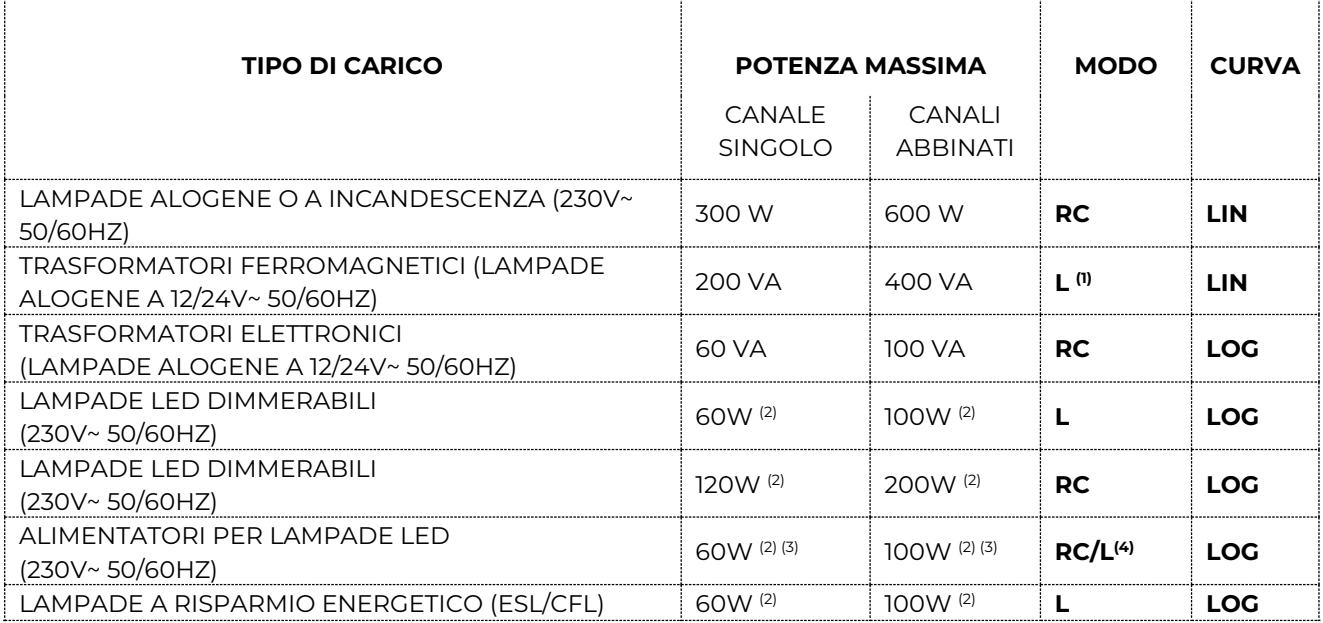

- (1) **NON COLLEGARE MAI IL TRASFORMATORE SENZA PRIMA AVER COLLEGATO IL CARICO SUL SECONDARIO PER EVITARE SOVRATENSIONI DISTRUTTIVE PER L'APPARECCHIO**.
- (2) PER LE LAMPADE A LED O ESL, IL CORRETTO FUNZIONAMENTO DIPENDE DAL TIPO DI LAMPADA UTILIZZATA; PERTANTO NON È POSSIBILE GARANTIRE IL CORRETTO FUNZIONAMENTO DI QUESTO TIPO DI LAMPADE, ANCHE SE DICHIARATE DIMMERABILI.
- (3) PER IL CALCOLO DELLA POTENZA MASSIMA AMMISSIBILE CONSIDERARE LA POTENZA DI TARGA DELL'ALIMENTATORE E NON QUELLA DEL CARICO REALMENTE COLLEGATO CHE POTREBBE ESSERE INFERIORE.
- (4) LA MODALITÀ TRAILING (**RC**] È LA MENO STRESSATE PER IL DISPOSITIVO CON QUESTO TIPO DI CARICO

### <span id="page-5-2"></span>**Comandi manuali**

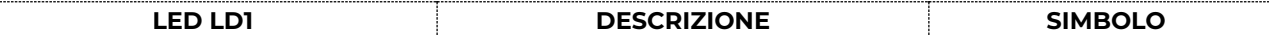

Eelectron SpA, Via Monteverdi 6, I-20025 Legnano (MI), Italia Tel: +39 0331.500802 Fax:+39 0331.564826 E-mail: info@eelectron.com We[b:www.eelectron.com](http://www.eelectron.com/)

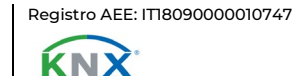

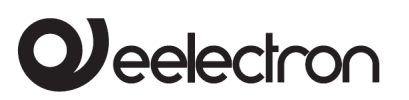

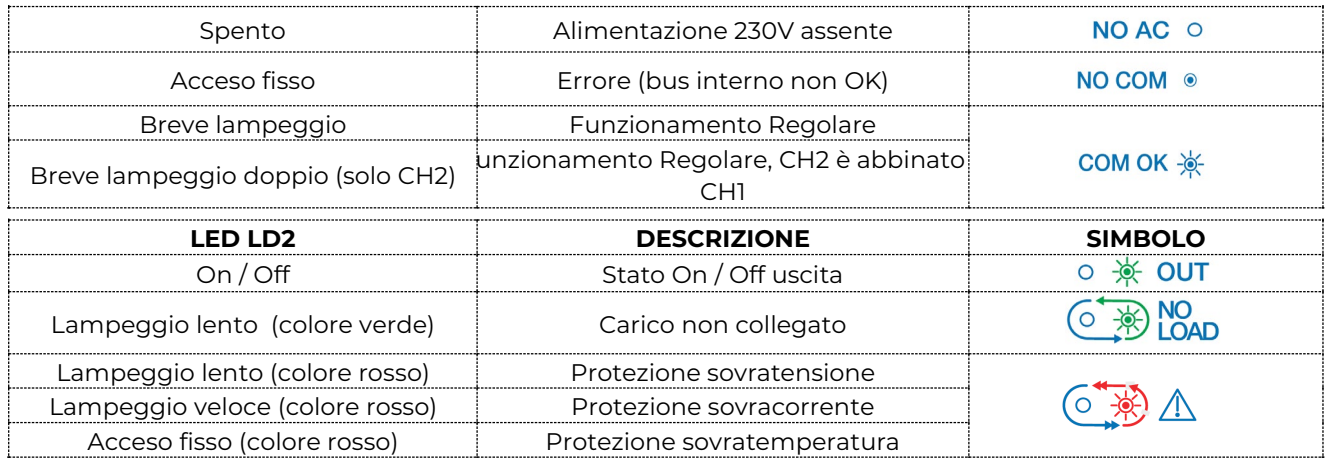

L'impostazione del tipo di carico può essere effettuata mediante parametro ETS oppure manualmente con la procedura qui descritta che consente anche di far eseguire al dispositivo il riconoscimento automatico del tipo carico. Per eseguire la procedura sul dispositivo è necessario che in ETS sia selezionato il parametro "impostazione manuale locale"

Premere P1 per almeno 5 secondi: il modulo entra in modo programmazione carico (PROG LOAD), i LED LD1 e LD2 lampeggiano per 1 secondo e di seguito mostrano l'impostazione corrente; ad ogni pressione di P1 (SET LOAD) i LED cambiano stato con il seguente significato:

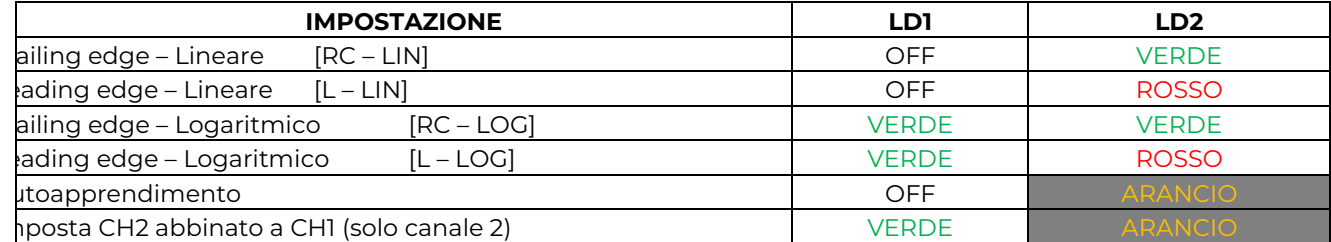

Dopo 5 secondi dall'ultima pressione del pulsante, il modulo esce dalla impostazione e salva il modo selezionato, l'uscita dalla modalità PROG LOAD è segnalata dal lampeggio contemporaneo dei LED LD1 e LD2 per 1 secondo. Nel caso sia stato selezionato "Autoapprendimento", avviene la procedura di test del carico, durante la quale si eseguono accensioni dello stesso; al termine di questa procedura viene salvata la configurazione appresa automaticamente dal dispositivo.

La procedura di test del carico può essere fatta anche mediante il software DimmerLoadTester.

### <span id="page-6-0"></span>**Frequenza di rete**

Ad ogni accensione il dispositivo riconosce automaticamente se la frequenza di rete è 50Hz oppure 60Hz; i led LD1 ed LD2 lampeggiano per qualche secondo; al termine della procedura uno dei due led rimane acceso indicando la frequenza rilevata (LD1 =50Hz, LD2 =60Hz)

### **ATTENZIONE: La procedura di riconoscimento automatico della frequenza si attiva solo se il carico è collegato.**

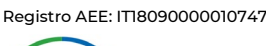

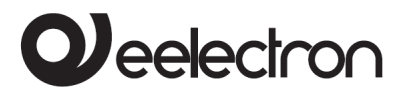

# <span id="page-7-0"></span>**5. Avvertenze di installazione**

L'apparecchio deve essere impiegato per installazione fissa in interno, ambienti chiusi e asciutti.

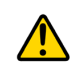

### **ATTENZIONE**

- **Il dispositivo deve essere installato mantenendo una distanza minima di 4 mm tra le linee in tensione non SELV (230V ) e i cavi collegati al bus EIB/KNX.**
- L'apparecchio deve essere installato e messo in servizio da un installatore abilitato.
- Devono essere osservate le norme in vigore in materia di sicurezza.
- L'apparecchio non deve essere aperto. Eventuali apparecchi difettosi devono essere fatti pervenire alla sede competente.
- La progettazione degli impianti e la messa in servizio delle apparecchiature devono sempre rispettare le norme e le direttive cogenti del paese in cui i prodotti saranno utilizzati.
- Il bus KNX permette di inviare comandi da remoto agli attuatori dell'impianto. Verificare sempre che l'esecuzione di comandi a distanza non crei situazioni pericolose e che l'utente abbia sempre segnalazione di quali comandi possono essere attivati a distanza.
- **Il dispositivo deve essere installato in posizione verticale rispettando il verso indicato nel disegno al paragrafo 2; si raccomanda di garantire sufficienti condizioni di dissipazione in aria libera**

### <span id="page-7-1"></span>**6. Parametri generali**

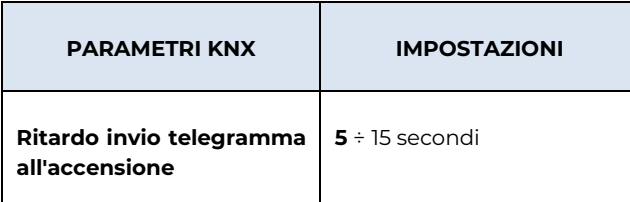

Attraverso questo parametro è possibile impostare il ritardo di trasmissione dei telegrammi dopo l'accensione. In impianti di grandi dimensioni dopo una mancanza di corrente o uno spegnimento, questo ritardo consente di evitare di generare traffico eccessivo sul bus, provocando un rallentamento delle prestazioni o un blocco di trasmissione.

Se ci sono diversi dispositivi che richiedono l'invio telegrammi sul bus dopo un reset, questi ritardi devono essere programmati per prevenire la congestione del traffico durante la fase di inizializzazione.

I valori degli oggetti vengono aggiornati al termine del ritardo di trasmissione.

Al termine della programmazione ETS dispositivo si comporta come dopo un'accensione.

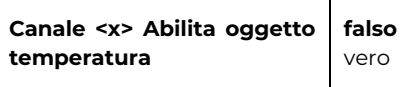

Se questo parametro è impostato su "vero", è possibile attivare un oggetto di comunicazione, Canale <x> Temperatura Attuale sul quale può essere trasmessa la temperatura misurata all'interno dell'involucro.

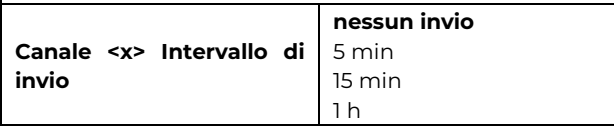

È possibile abilitare l'invio periodico del valore di temperatura misurata, se questo parametro è impostato su "nessun invio", la lettura può essere effettuata solo su richiesta da bus.

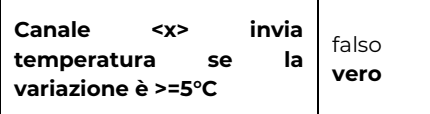

Se il parametro è impostato "vero", è possibile consentire l'invio di valore di temperatura misurata, solo se il valore reale della temperatura è diverso dal valore di temperatura precedente di almeno 5 ° C.

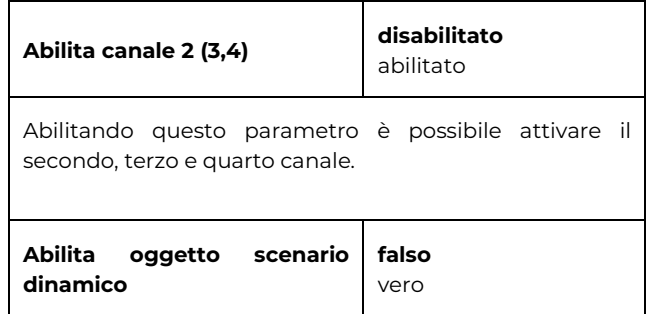

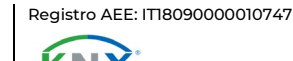

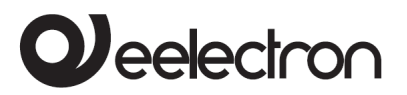

Se il parametro è impostato "vero", è possibile attivare un oggetto di comunicazione "scenario dinamico", uno per l'intero dispositivo. Per quanto riguarda la funzionalità dello scenario dinamico vedere paragrafo: [17](#page-16-0) [Funzione Scenari Dinamici](#page-16-0)

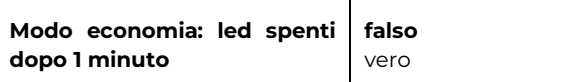

Dopo un minuto di inattività dei tasti locali i led frontali si spengono e si riattivano solo in caso di comando manuale oppure se una anomalia è rilevata.

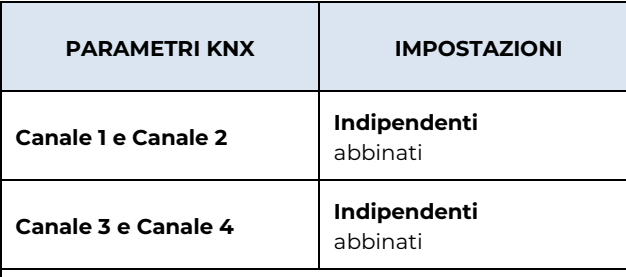

Questo parametro attiva la modalità interna al dispositivo che permette di collegare un carico usando le uscite in parallelo, secondo lo schema di collegamento indicato nel paragrafo [3](#page-4-0) [Schemi di](#page-4-0)  [collegamento](#page-4-0)

In questa modalità con ETS viene configurato un solo canale, il dispositivo si occupa di estendere la configurazione anche al secondo canale in modo che i 2 canali si comportino nello stessa modo.

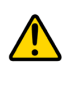

**Pericolo di distruzione del dispositivo se viene effettuato il collegamento con carico abbinato senza avere correttamente configurato il dispositivo in ETS !**

## <span id="page-8-0"></span>**7. Canale <x> Generale**

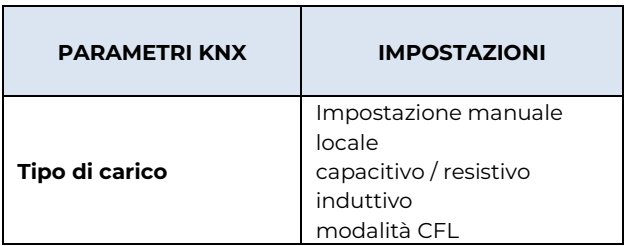

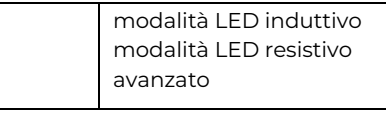

Con questo parametro è possibile impostare per ogni canale il tipo di carico.

#### Impostazione manuale locale

È possibile eseguire un riconoscimento automatico del tipo di carico sul dispositivo. Per eseguire le impostazioni relative al tipo di carico manuale / automatico sul dispositivo, è necessario selezionare il parametro ETS "Impostazione manuale locale".

Per entrare in modalità di programmazione di carico fare riferimento alla procedura descritta nel capitol[o 4](#page-5-0) paragrafo [Comandi manuali](#page-5-2) 

#### Capacitivo / resistivo

Utilizzo della parte finale della curva: Il dimmer si spegne nella parte finale della forma d'onda della tensione di ingresso diminuendo la potenza fornita al carico. Questa regolazione viene utilizzata per carichi resistivi o capacitivi (tipicamente lampade alogene con trasformatore elettronico o lampade ad incandescenza)

#### Induttivo

Utilizzo della parte iniziale della curva: Il dimmer si spegne nella parte iniziale della forma d'onda della tensione di ingresso, riducendo la potenza fornita al carico. Questa regolazione del carico viene utilizzato per carichi induttivi (tipicamente trasformatori ferromagnetici o toroidali)

#### Modalità CFL

Questa modalità viene usata per lampade CFL.

#### Modalità LED comportamento resistivo

Questa modalità viene usata per lampade LED dimmerabili con trasformatore interno (es. lampade a 230V AC ); talvolta tali lampade hanno un comportamento induttivo molto debole e possono essere ben pilotate in modalità RC.

#### Modalità LED comportamento induttivo

Questa modalità viene usata per lampade LED dimmerabili con comportamento induttivo.

**Pulsante locale (on/off)** disabilitato **abilitato** Questo parametro abilita/disabilita i pulsanti locali S1 e S2; quando il parametro "Tipo di carico" è impostato come "impostazione manuale locale" il pulsante S1 è sempre abilitato mentre S2 può essere abilitato/disabilitato. Quando il pulsante S2 è abilitato è possibile commutare l'uscita (con pressione breve) oppure dimmerarla (con pressione lunga).

**Massimo valore di** 50 - **100%**

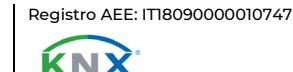

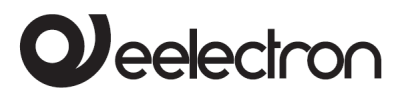

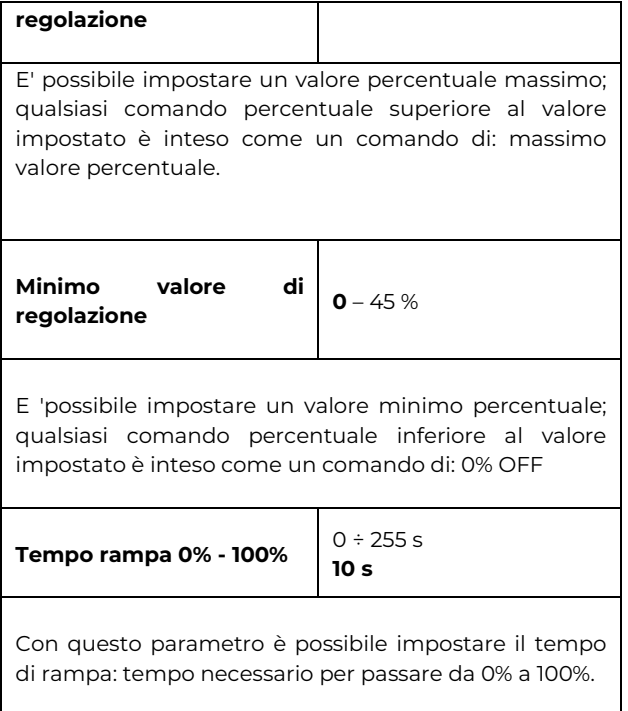

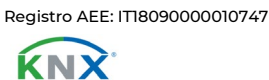

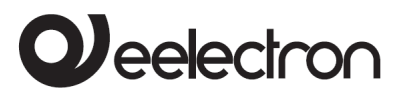

# <span id="page-10-0"></span>**8. Canale <x> Configurazione**

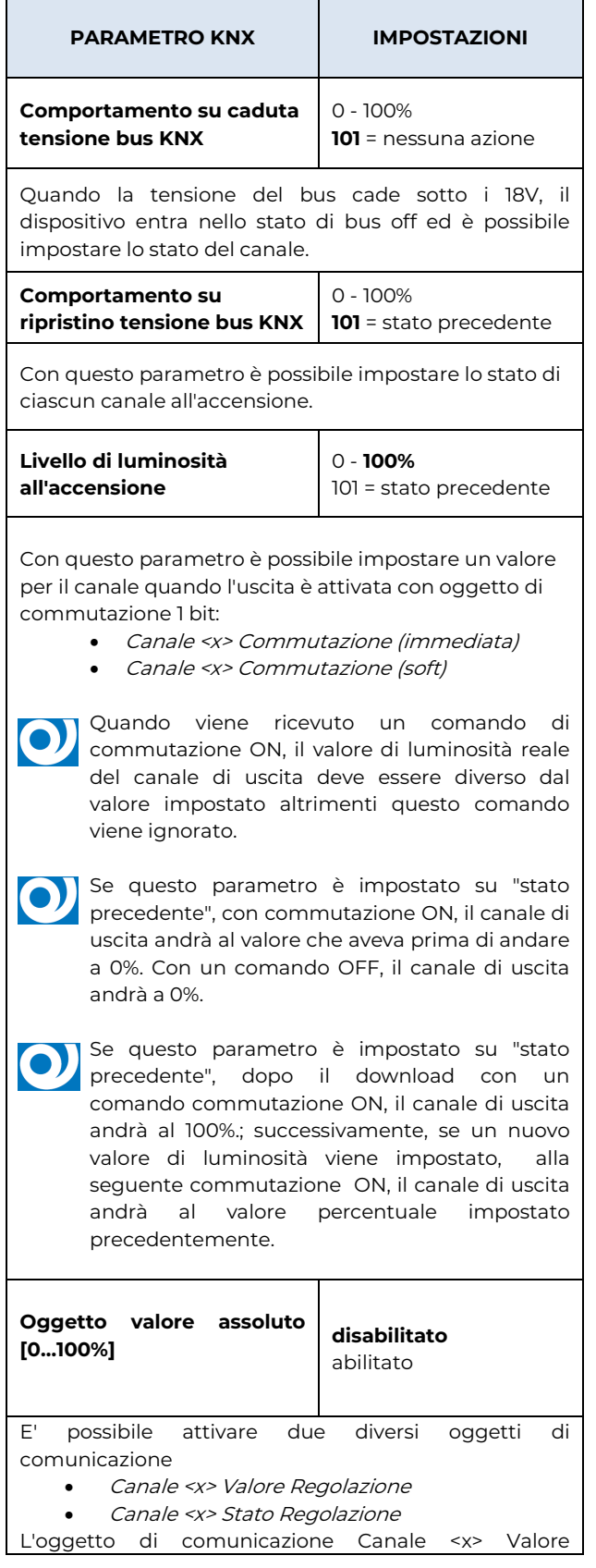

Regolazione, viene utilizzato per impostare un valore di luminosità per il canale di uscita. L'oggetto di comunicazione Canale <x> Stato Regolazione è utilizzato per informare qual è il valore di luminosità reale del canale di uscita.

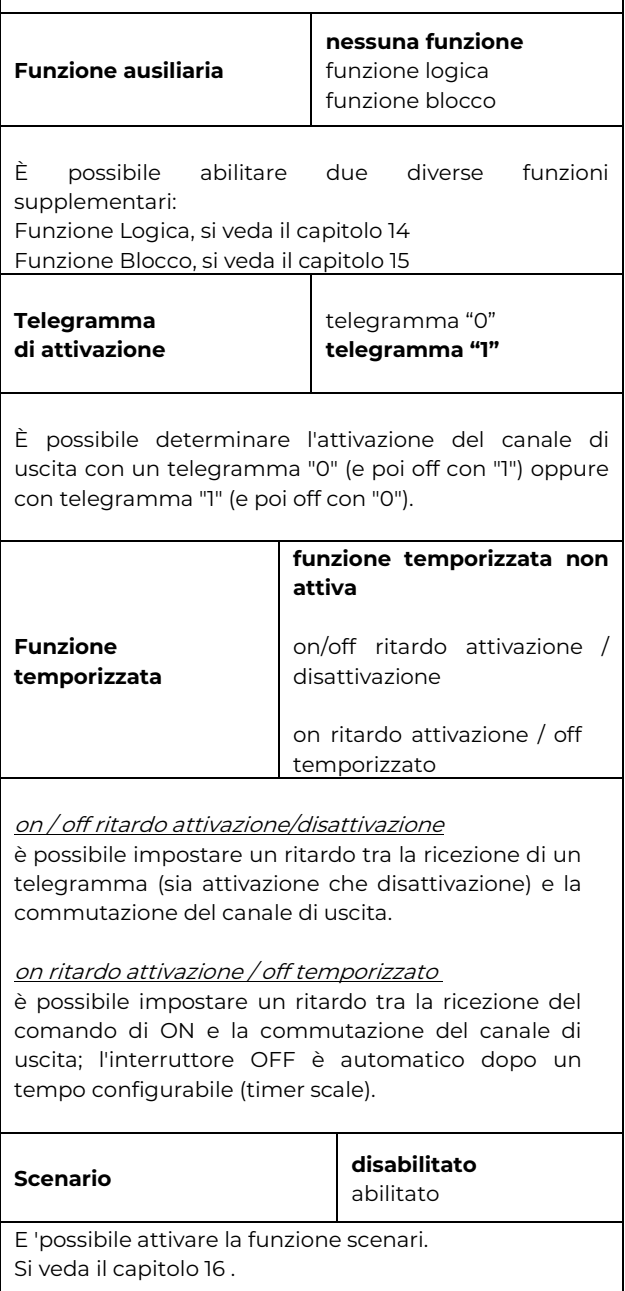

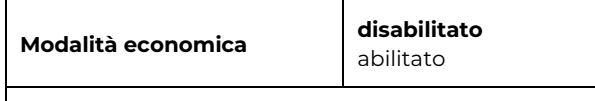

E 'possibile abilitare la funzione modalità economica. Se questa funzione è abilitata è visibile un oggetto di comunicazione:

• Canale <x> Modalità Economica

Quando il valore di questo oggetto di comunicazione è "1", la modalità economica è attivata altrimenti è

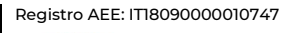

ЌNХ

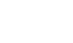

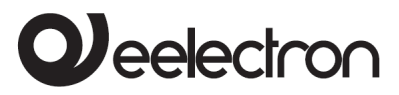

disattivata.

Modalità economica è utilizzata per il risparmio energetico. E' possibile impostare un valore massimo di luminosità del canale di uscita, associato alla modalità economica abilitata.

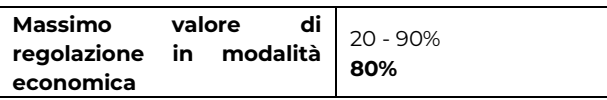

E' possibile impostare il valore massimo di luminosità per il canale di uscita, quando la modalità economica è abilitata.

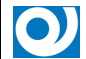

Se il valore di luminosità attuale del canale di uscita è superiore al valore impostato dal parametro "valore di regolazione massima in modalità economica", quando è attivata la modalità economica il canale di uscita va al valore impostato dal parametro.

 $\bullet$ 

Il valore impostato dal parametro "valore di regolazione massima in modalità economica" deve essere uguale o inferiore al valore impostato dal parametro "Massimo valore di regolazione"**.** 

**Temporizzazione oggetto modalità economica [h] <sup>0</sup>** – 255 h

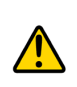

**Il valore dell'oggetto "Modalità economica" viene salvato in memoria in caso di caduta di tensione, se la temporizzazione è in corso alla riaccensione il timer verrà azzerato ed il conteggio ripartirà.** 

# <span id="page-11-0"></span>**9. Funzioni temporizzate**

E' sempre possibile gestire, per ogni canale di uscita, comandi on/off e comandi di commutazione temporizzati al fine di impostare se l'interruttore on/off agisca per un tempo indeterminato o temporizzato.

Funzione di temporizzazione viene attivata ricevendo un comando sull'oggetto di comunicazione Canale <x> Commutazione (temporizzata)

Le funzioni di temporizzazione possibili sono due:

• on/off ritardo attivazione/disattivazione

• on ritardo attivazione / off temporizzato (solo per commutazione ON)

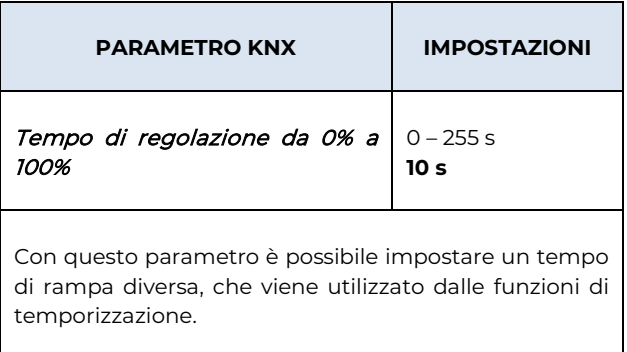

# <span id="page-11-1"></span>**10. Funzione ON/OFF con ritardo**

In questa configurazione è possibile impostare un tempo di ritardo sull'attivazione canale di uscita (Ton) e un tempo di ritardo per la disattivazione canale di uscita (Toff).

Quando i parametri sono diversi da zero, la commutazione ON o OFF del canale di uscita, si verifica con il ritardo dal comando impostato.

I ritardi di attivazione e disattivazione vengono impostati separatamente.

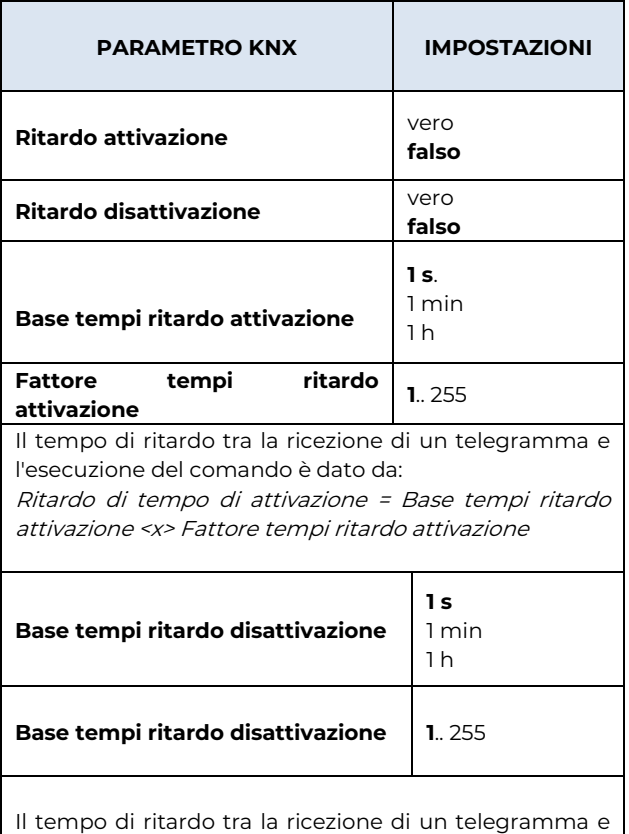

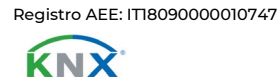

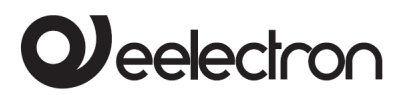

l'esecuzione del comando è dato da:: Ritardo di tempo di disattivazione = Base tempi ritardo disattivazione <x> Fattore tempi ritardo disattivazione

# <span id="page-12-0"></span>**11. Funzione ON ritardo attivazione / off temporizzato**

Dopo aver ricevuto un telegramma sull'oggetto di comunicazione Canale <x> Commutazione (temporizzata), il canale di uscita è attiva per un tempo (TLS) che può essere impostato da ETS dai parametri: Base tempi funzione temporizzata e Fattore tempi funzione temporizzata; quando TLS scade, il canale commuta in off automaticamente.

Sempre da ETS è anche possibile impostare un ritardo di tempo di attivazione (Ton) (vedi la funzione di on con ritardo).

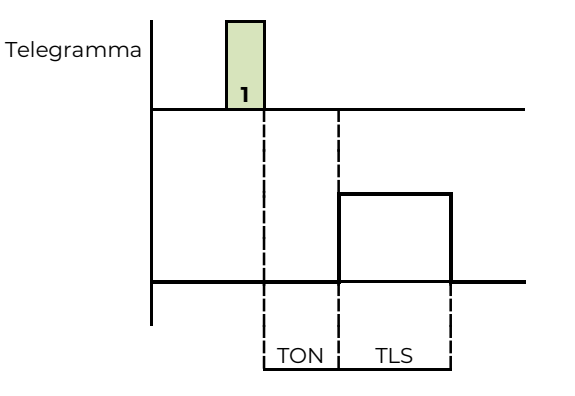

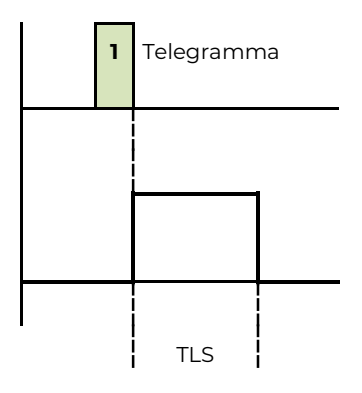

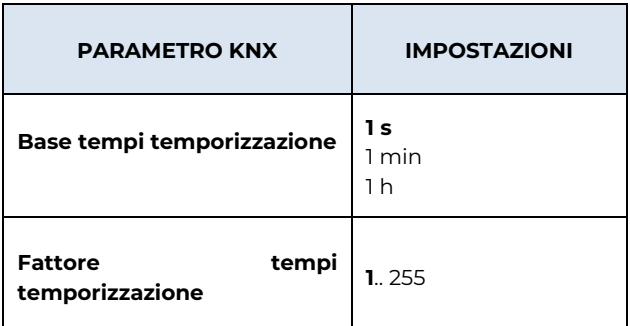

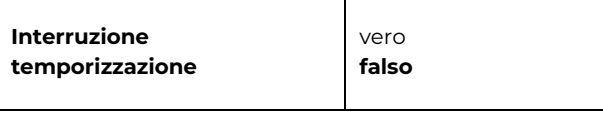

Ciò consente di impostare il comportamento del dispositivo quando riceve un comando OFF:

#### Vero

Alla ricezione di un comando OFF, il dispositivo esegue immediatamente il comando senza attendere la fine della fase di temporizzazione.

#### Falso

Alla ricezione di un comando OFF, il dispositivo ignora il comando e continua la fase di temporizzazione; il carico viene disattivato al termine del tempo impostato e non è possibile disattivare utilizzando un comando bus.

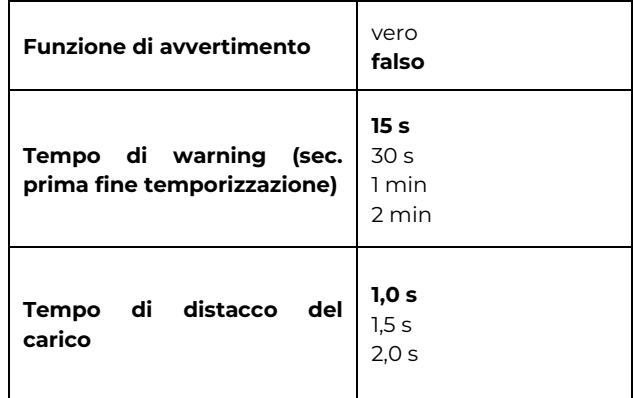

Qui è possibile impostare il tempo di preavviso prima della disattivazione della funzione "luce scala", il dispositivo per segnalare la cessazione imminente della funzione "luce scala" porta in off il canale, per un tempo impostabile dal parametro Tempo di distacco del carico.

La temporizzazione dei canali di uscita può essere interrotta con un comando OFF:

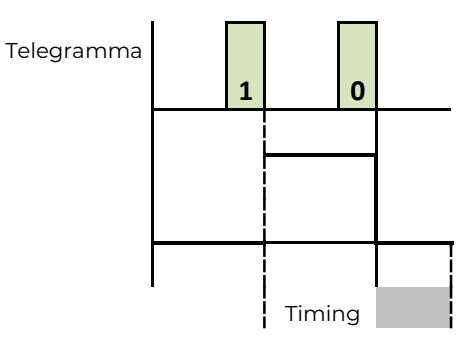

Eelectron SpA, Via Monteverdi 6, I-20025 Legnano (MI), Italia Tel: +39 0331.500802 Fax:+39 0331.564826 E-mail: info@eelectron.com We[b:www.eelectron.com](http://www.eelectron.com/)

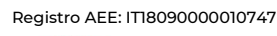

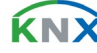

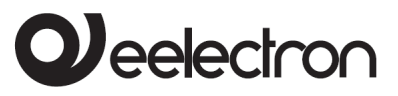

Funzione warning:

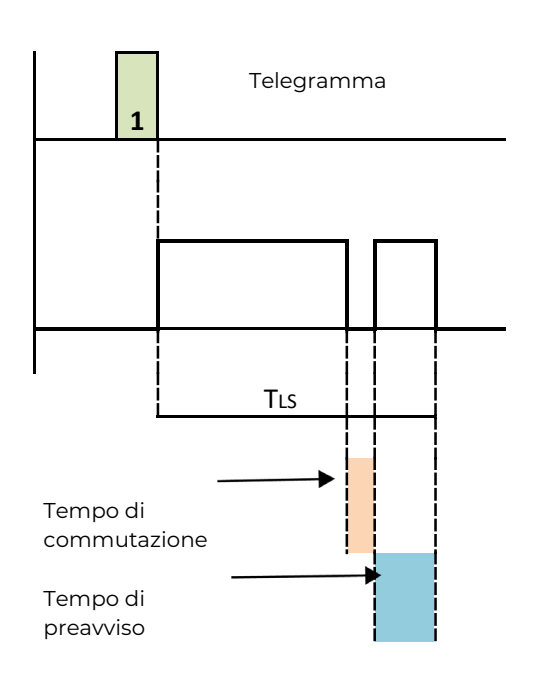

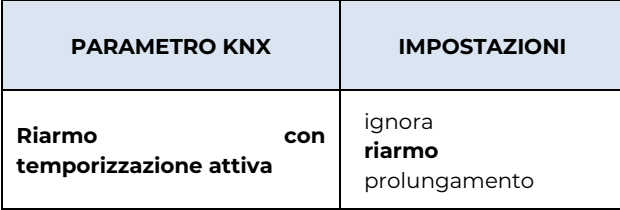

Ciò consente di impostare il comportamento del dispositivo quando riceve un comando di ON, mentre è attiva la funzione OFF temporizzato:

#### ignora

Alla ricezione di un comando ON, il dispositivo ignora e prosegue l'esecuzione della temporizzazione.

#### riarmo

Alla ricezione di un comando ON, il dispositivo riavvia di nuovo tutto il tempo dello spegnimento temporizzato

#### prolungamento

Dopo aver ricevuto il comando di ON il dispositivo estende la temporizzazione. Si noti che l'opzione di estensione non fa ripartire la il conteggio ma cambia la sua durata e diventa un multiplo del valore impostato da ETS. Il numero massimo di estensioni consentito è impostabile dal parametro Massimo numero di tempi prolungati.

La durata della temporizzazione può essere resettata e fatto ripartire il conteggio (riarmo):

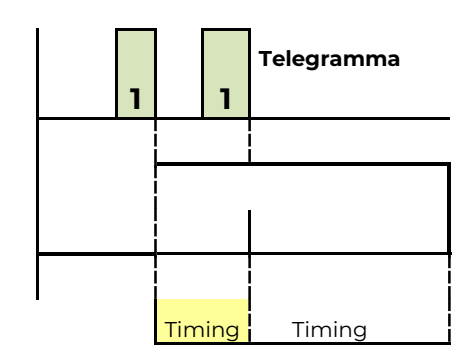

Modalità prolungamento:

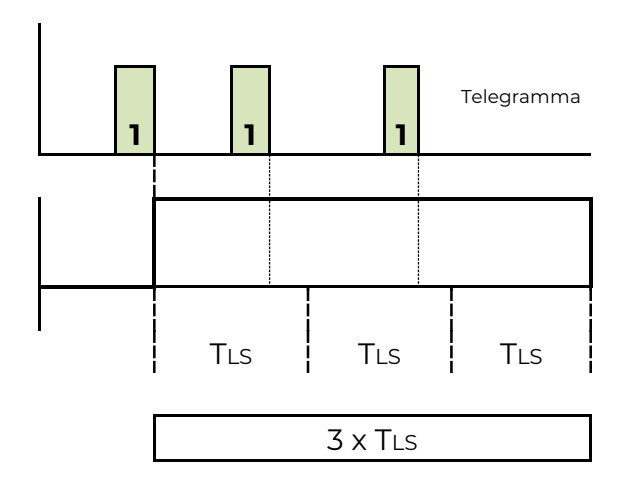

# <span id="page-13-0"></span>**12. ON/OFF vs Funzioni di Temporizzazione**

I comandi ON / OFF hanno priorità più alta rispetto ai comandi temporizzati. Ecco alcuni esempi:

### **Temporizzazione, del canale di uscita, è attivo e riceve il comando di attivazione (ON)**

- Se è stato ricevuto sull'oggetto: Canale <x> Commutazione (temporizzata) , segue le impostazioni programmate sul parametro Riarmo con temporizzazione attiva (ignora / riarmo /prolungamento).
- Se è stato ricevuto sull'oggetto: Canale <x> Commutazione (immediata) o (soft), il canale resta attivo per tempo indeterminato.

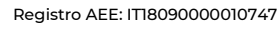

### **Temporizzazione, del canale di uscita, è attivo e riceve il comando di disattivazione (OFF)**

- Se è stato ricevuto sull'oggetto: Canale <x> Commutazione (temporizzata) segue le impostazioni programmate sul parametro Interruzione temporizzazione: vero falso.
- Se è stato ricevuto sull'oggetto: Canale <x> Commutazione (immediata) o (soft), il canale viene disattivato e ogni temporizzazione è annullata.

## <span id="page-14-0"></span>**13. Funzioni Ausiliarie**

Veelectron

Nei moduli DM02A02KNX e DM04A02KNX possono essere abilitate 3 funzioni addizionali:

- **FUNZIONE BLOCCO:** Ouesta funzione in base al comando ricevuto dal bus, blocca il canale di uscita in una condizione specifica, quando un comando di "blocco on" arriva; questo stato viene mantenuto fino a quando viene ricevuto un comando di "blocco off"; qualsiasi comando ricevuto durante il periodo di blocco attivo, non viene eseguito.
- **FUNZIONE LOGICHE**: Questa funzione permette di controllare il carico, non solo utilizzando il relè comando di commutazione oggetto, ma con il risultato di una operazione logica; la funzione logica consiste in due porte logiche: l'operazione viene eseguita tra l'ingresso logico e l'oggetto di commutazione dell'uscita.
- **FUNZIONE SCENARI**: La funzione scenario gestisce due possibili comandi: attivazione scena, che è un comando per attuare una condizione specifica; memorizzare scena, cioè un comando per memorizzare lo stato attuale dell'uscita quando il comando viene ricevuto e quindi riprodurre lo stesso stato con il comando di attivazione scena.
- Funzione BLOCCO e funzione LOGICA sono funzioni alternative e l'abilitazione di una disabilita l'altra.

### <span id="page-14-1"></span>**14.Funzione Logica**

Attivare un'operazione logica permette di sottoporre il comando per il canale di uscita ad un risultato di un'operazione logica tra l'oggetto di comunicazione Canale <x> Funzione logica e l'oggetto di comunicazione Canale <x> Commutazione (immediata) o Canale <x> Switching (soft) o Canale <x> Commutazione (temporizzata).

**1** Variazione oggetto Canale <x> commutazione (immediata): il risultato dell'operazione logica tra questo oggetto e l'oggetto funzione logica viene applicato al canale di uscita (senza temporizzazione). In questo caso il tempo di rampa è di 0 secondi.

**2** Variazione oggetto Canale <x> commutazione (soft): il risultato dell'operazione logica tra questo oggetto e l'oggetto funzione logica viene applicato al canale di uscita (senza temporizzazione). In questo caso il tempo di rampa è quello impostato nel parametro: Tempo rampa 0% - 100%.

**3** Variazione oggetto Canale <x> commutazione (temporizzata): il risultato dell'operazione logica tra questo oggetto e l'oggetto funzione logica viene applicato al canale di uscita (con le temporizzazioni attive). In questo caso il tempo di rampa è quello impostato nel parametro: Tempo rampa 0% - 100%.

**4** Variazione oggetto Canale <x> Funzione Logica: il risultato di questa operazione tra questo oggetto e gli oggetti Canale <x> commutazione (…) è applicato all'uscita del canale. In questo caso il tempo di rampa dipende dall'oggetto di commutazione utilizzato in precedenza.

Da ETS è possibile selezionare l'operazione logica da utilizzare: ogni volta che viene ricevuto un telegramma sull'oggetto logica o sull'oggetto commutazione allora l'operazione logica viene calcolato nuovamente e il risultato viene preso come un comando per il canale di uscita.

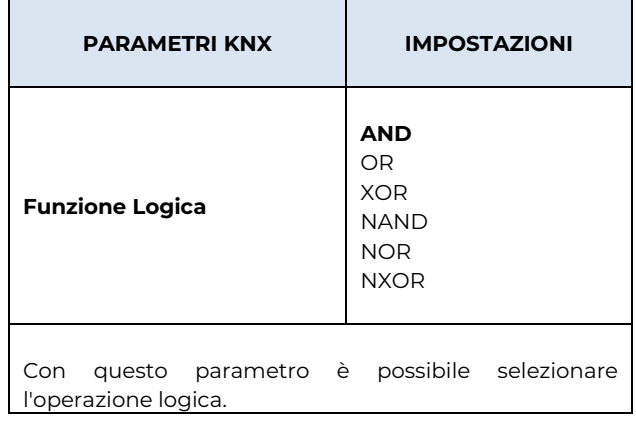

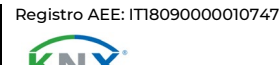

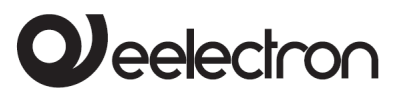

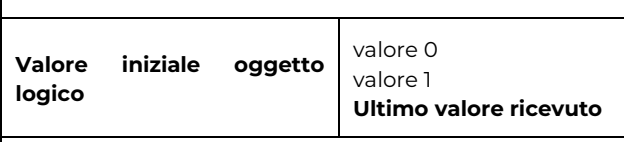

Con questo è possibele impostare il valore che deve avere l'oggetto logico all'accensione.

Impostando "Ultimo valore ricevuto" viene utilizzato l'ultimo valore ricevuto prima dello spegnimento del dispositivo.

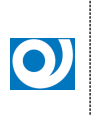

Il valore assunto dall'oggetto di comunicazione logica impostata dal parametro Valore iniziale oggetto logico non commuta automaticamente il canale di uscita, perché questo comportamento è determinato dal parametro Comportamento su ripristino tensione bus KNX

## <span id="page-15-0"></span>**15. Funzione Blocco**

La funzione di blocco viene attivata tramite telegramma su oggetto Canale <x> Funzione Blocco, essa permette di mantenere lo stato attuale del canale di uscita o uno stato impostato da ETS, anche se l'oggetto di commutazione valore cambia.

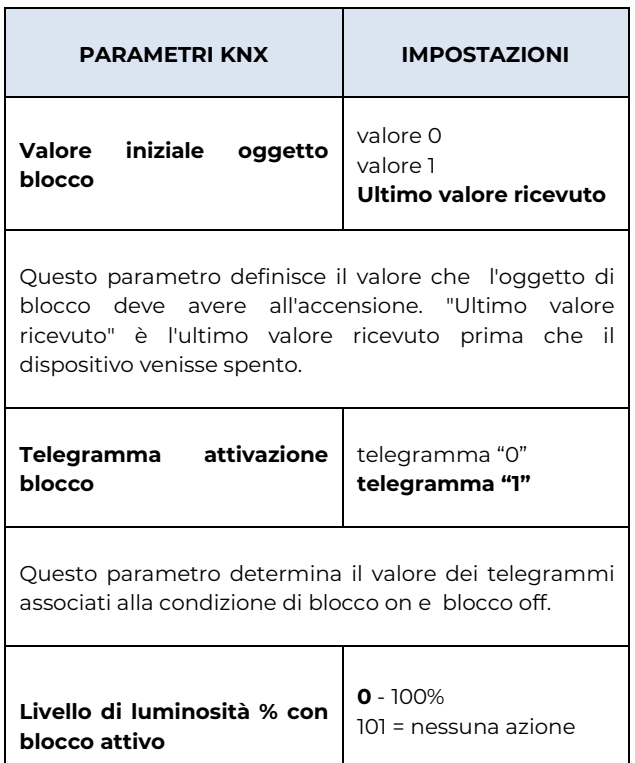

Questo parametro seleziona il valore che il canale di uscita deve assumere quando la funzione di blocco si attiva.

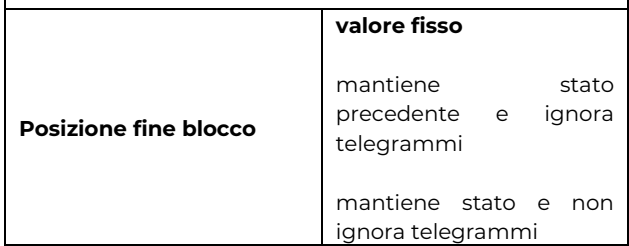

#### mantiene stato precedente e ignora telegrammi

A comando fine blocco lo stato del canale di uscita ritorna nello stato precedente all'attivazione del blocco.

#### mantiene stato e non ignora telegrammi

Il canale di uscita ritorna alla sua condizione prima dell'attivazione del blocco a meno che non abbia ricevuto uno o più telegrammi sugli oggetto di commutazione (1 bit o 1 byte) o uno scenario; in questo caso, viene eseguito l'ultimo comando ricevuto.

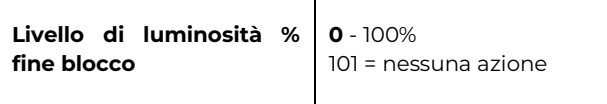

Questo parametro consente di impostare un valore predefinito che il canale di uscita assume quando la funzione di blocco viene disattivata.

Questo parametro è visibile solo se il parametro posizione fine blocco è impostato come "valore fisso".

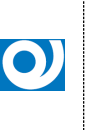

Se il parametro Valore iniziale oggetto blocco ha lo stesso valore di Telegramma attivazione blocco, all'accensione il canale di uscita si avvia in modalità di blocco, in attesa di un telegramma di blocco off

# <span id="page-15-1"></span>**16. Funzione Scenari**

Quando la funzione scenario è abilitata viene reso visibile l'oggetto di comunicazione denominato Canale <x> Scenario diventa visibile.

E' possibile inviare al dispositivo due possibili comandi:

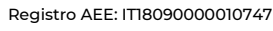

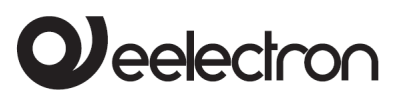

DM04A02KNXFI00030102\_MANUALE

#### **DM02A02KNX | DM04A02KNX - MODULO DIN DIMMER UNIVERSALE – Manuale d'uso**

- **richiama scenario**: comando per ricreare delle condizioni specifiche al canale d'uscita.
- **apprendi scenario:** comando per apprendere e memorizzare le condizioni correnti (al momento della ricezione del comando) del canale d'uscita, per poterle riprodurre quando verrà ricevuto il comando di "richiama scenario".

Per ogni canale è possibile memorizzare un massimo di 8 scenari.

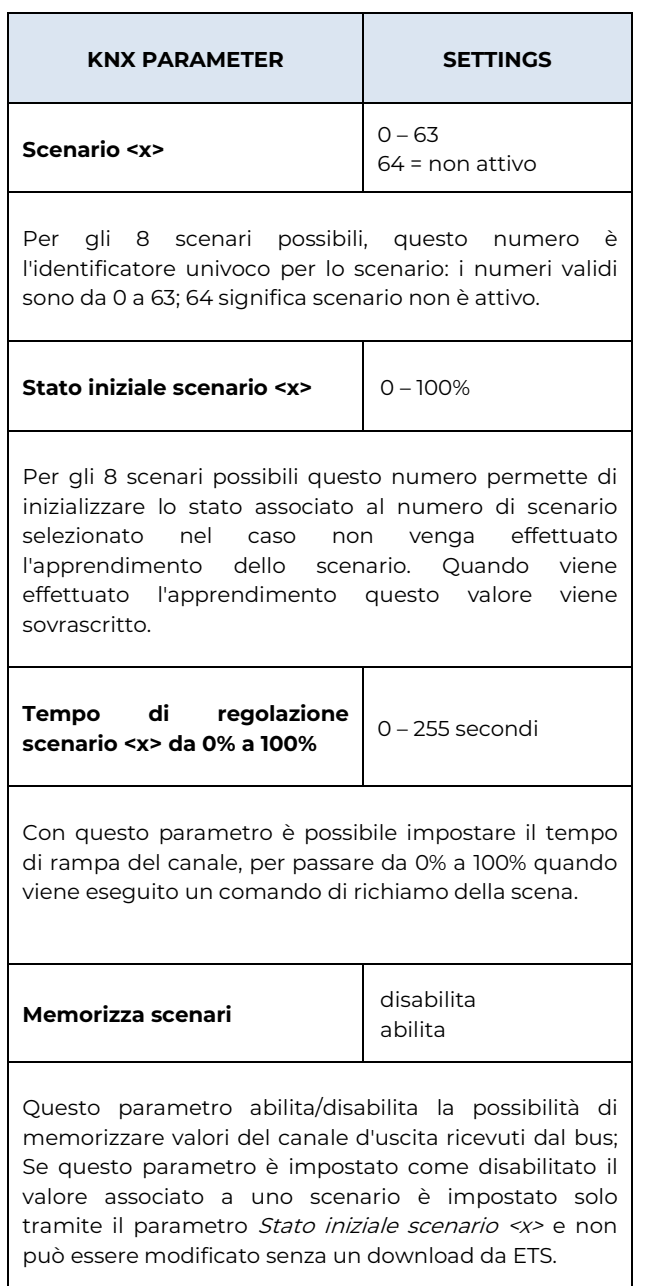

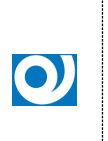

Quando si richiama una scena il canale di uscita si comporta nello stesso modo in cui si comporterebbe ricevendo un telegramma sull'oggetto di comunicazione Canale <x> Valore Regolazione; questo significa che la scena innesca un comando NON TEMPORIZZATO.

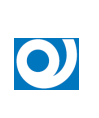

Dopo un download ETS il dispositivo assume il valore del parametro: Stato iniziale scenario <x> come valore in memoria per lo scenario corrispondente e sovrascrive le precedenti posizioni di scena memorizzate

# <span id="page-16-0"></span>**17. Funzione Scenari Dinamici**

La funzione di scenario dinamico è compatibile con l'attivazione degli scenari standard e possono essere utilizzate entrambe.

La funzione scenario dinamico utilizza lo stesso oggetto di comunicazione a 1 byte (DPT 18.001), come le scene standard mantenendo la stessa struttura e significato.

Per attivare la funzione scenario dinamico è necessario che il parametro Abilita oggetto scenario dinamico venga impostato come vero, in questo modo l'oggetto Scenario dinamico è visibile.

Questo oggetto di comunicazione a 1 bit, uno per tutti i canali, è usato per attivare / disattivare l'apprendimento dello scenario dinamico.

### Come funziona

Quando il valore dell'oggetto Scenario dinamico è 0 la funzione scenario dinamico è disabilitato, è possibile memorizzare ed eseguire gli scenari standard KNX secondo le impostazioni dei parametri ETS.

Quando il valore dell'oggetto Scenario dinamico è 1 la funzione di scenario dinamico è abilitata, durante questa condizione un comando sull'oggetto 1 byte Canale <x> Valore Regolazione non viene eseguito (lo stato del canale non varia), ma il valore viene memorizzato temporaneamente nella memoria. Quando un comando di apprendimento viene inviato attraverso l'oggetto 1 byte Canale <x> Scenario il dispositivo memorizza nella memoria non volatile il comando ricevuto in precedenza tramite l'oggetto Canale<x> Valore Regolazione e lo associa al numero di scena appena ricevuto.

Se un comando di apprendimento viene inviato attraverso l'oggetto 1 byte Canale <x> Scenario senza aver aggiornato in precedenza l'oggetto

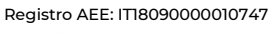

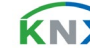

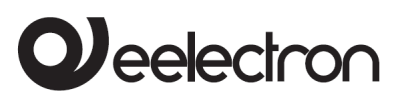

Canale <x> Valore Regolazione, viene considerato questo come un comando per scollegare il canale dal numero di scena  $n$  e da questo punto in poi se viene ricevuto un comando di esecuzione scenario  $n$  il canale non reagisce.

Durante la fase di apprendimento è possibile associare fino a 64 numeri di scena su ogni canale attuatore dimmer.

Quando l'oggetto Scenario dinamico ritorna a 0 è completato l'apprendimento della scena dinamica.

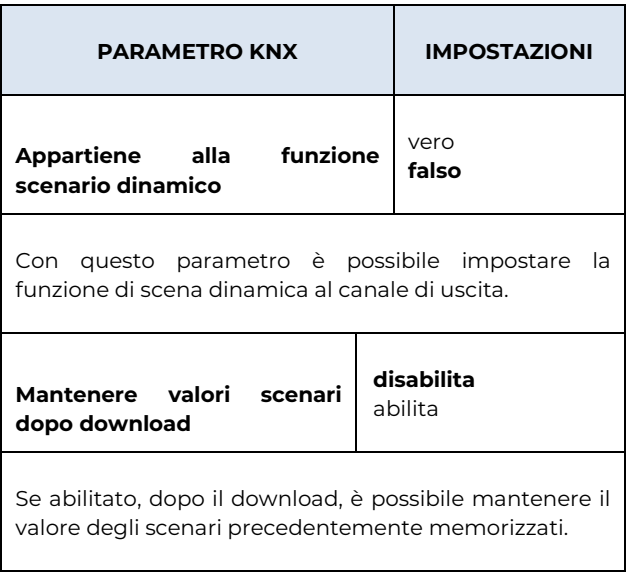

Con la funzione scenario dinamico è possibile impostare fino a 64 scene per ciascun canale.

È possibile includere o escludere un'uscita da una scena senza riprogrammare il dispositivo con il software ETS, è tuttavia necessario che i canali siano collegati allo stesso indirizzo di gruppo.

### <span id="page-17-0"></span>**18. Funzione Allarme**

E' possibile attivare un oggetto di comunicazione Canale <x> Funzione Allarme, che viene utilizzato per segnalare qualche particolare allarme.

È possibile abilitare l'oggetto Canale <x> Funzione Allarme come oggetto 1 bit o 1 byte.

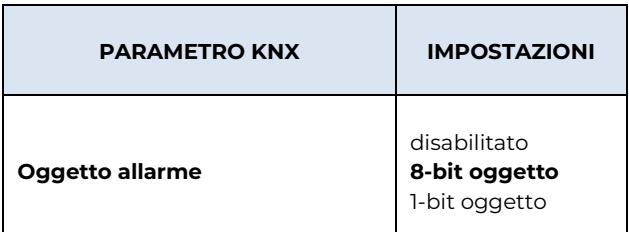

#### **Disabilitato**

L'oggetto non è visibile

Oggetto 1 bit

Quando Canale <x> Funzione Allarme è attivato come oggetto 1 bit:

se il suo valore è '1', questo significa che un allarme è attivo altrimenti se il suo valore è '0' nessun allarme è attivo.

#### Oggetto 1 byte

Quando Canale <x> Funzione Allarme è attivato come oggetto 1 byte:

se il valore è "0", significa che nessun allarme è attivo altrimenti se il suo valore è diverso da "0" un allarme è attivo, in particolare:

- Se il suo valore è 2, significa che vi è un problmea sulla una tensione di alimentazione o un problema di comunicazione. In questo caso, se l'allarme è attivo, è necessario verificare se la tensione di 230V è presente e se il bus locale è presente e se c'è continuità su di esso
- Se il suo valore è 4, ciò significa che il segnale di sovracorrente è attivo.
- Se il valore è 16, ciò significa che l'allarme sovratensione è attivo.
- Se il suo valore è 64, ciò significa che l'allarme sovratemperatura è attivo.

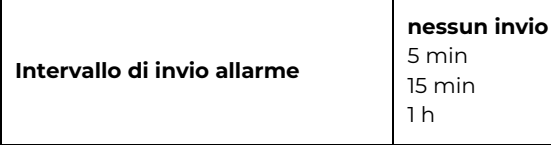

È possibile abilitare l'invio periodico di stato di allarme, se questo parametro è impostato "nessun invio", la lettura può essere effettuata solo su richiesta da bus.

### <span id="page-17-1"></span>**19. Tabella per le priorità del canale**

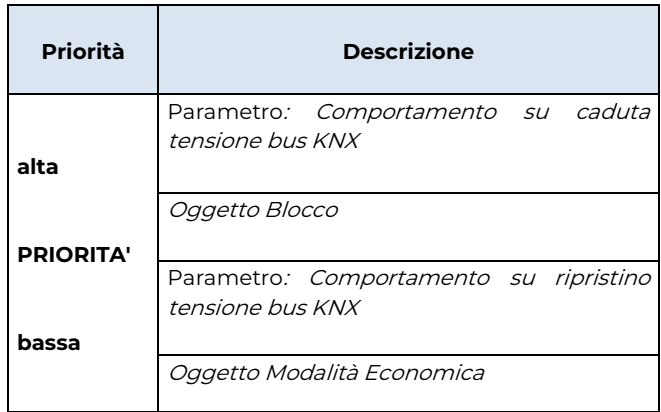

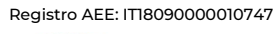

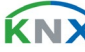

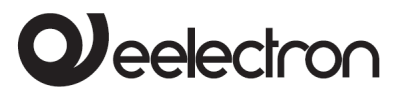

DM04A02KNXFI00030102\_MANUALE

### **DM02A02KNX | DM04A02KNX - MODULO DIN DIMMER UNIVERSALE – Manuale d'uso**

 $\sim$ 

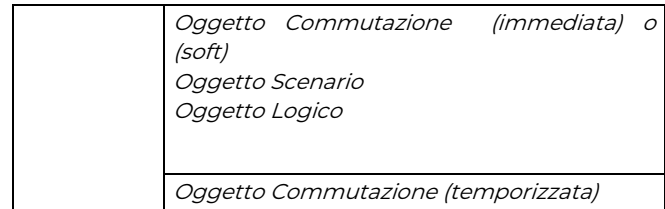

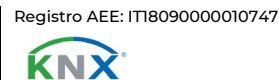

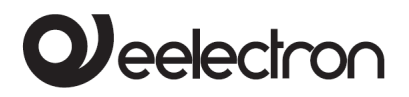

# <span id="page-19-0"></span>**20. Comportamento del canale d'uscita su calo di tensione, ripristino e messa in servizio.**

#### **Comportamento su calo di tensione**

In caso di perdita di tensione il comportamento è guidato dalla programmazione del parametro Comportamento su caduta tensione bus KNX

#### **Comportamento su ripristino**

In caso di ripristino di tensione il comportamento è guidato dalla programmazione del parametro Comportamento su ripristino tensione bus KNX

#### **Comportamento messa in servizio (Download da ETS)**

Dopo il download, l'uscita del canale mantiene lo stato precedente.

#### **Download errato**

Se l'applicazione di ETS è errata il led di programmazione KNX/EIB comincia a lampeggiare e il dispositivo non è operativo. E' necessario un reset e quindi il download della corretta applicazione ETS.

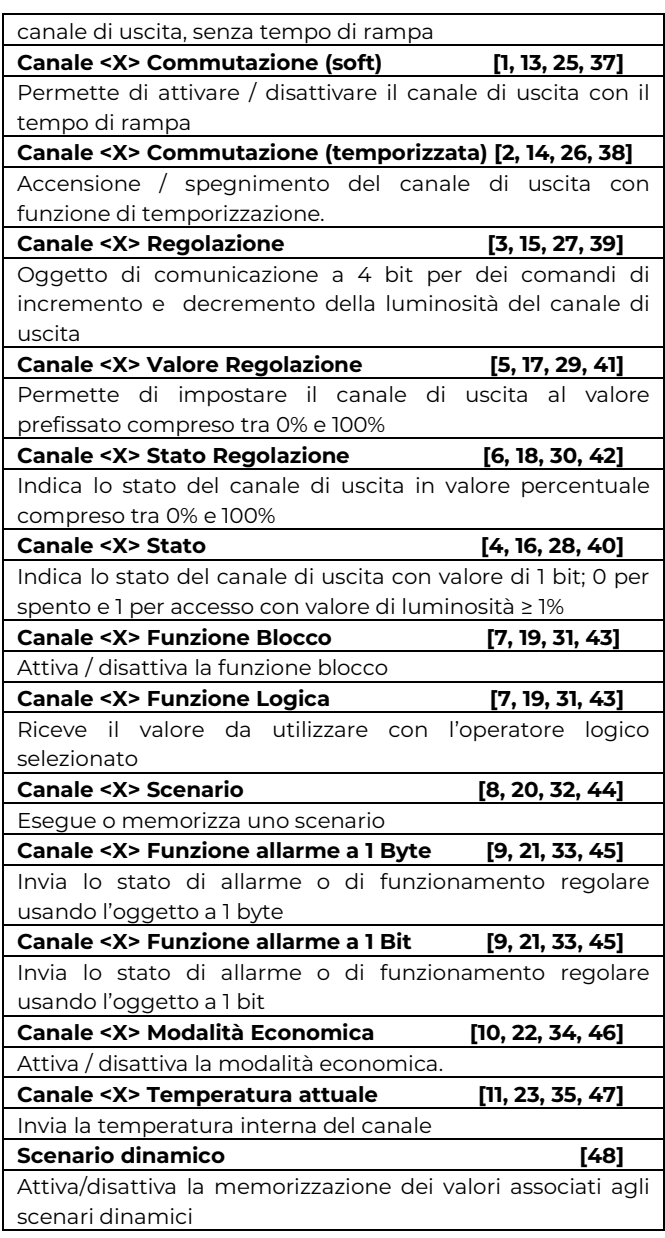

# <span id="page-19-1"></span>**21. Oggetti di comunicazione**

**Canale <X> Commutazione (immediata) [0, 12, 24, 36]** Permette di attivare / disattivare immediatamente il

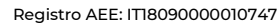

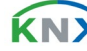